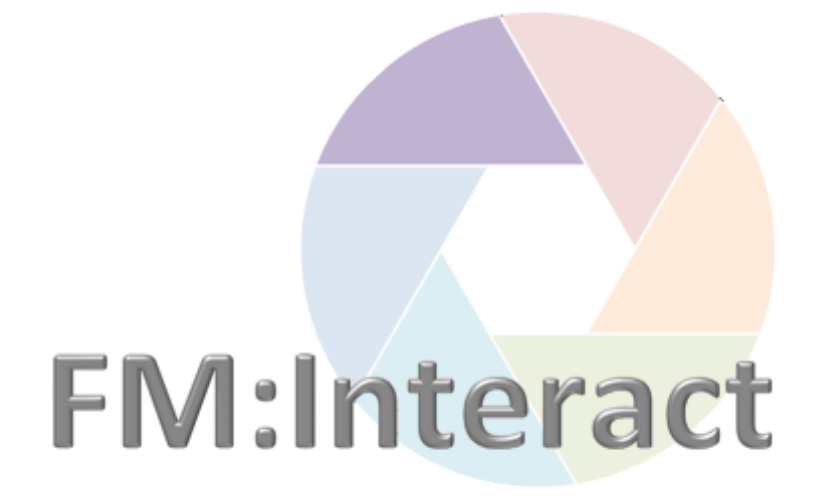

# **Space Management\_**

## **Tips and Tricks\_**

**UniSA All Staff** 

## **Contents**

Click to go to that location in the document:

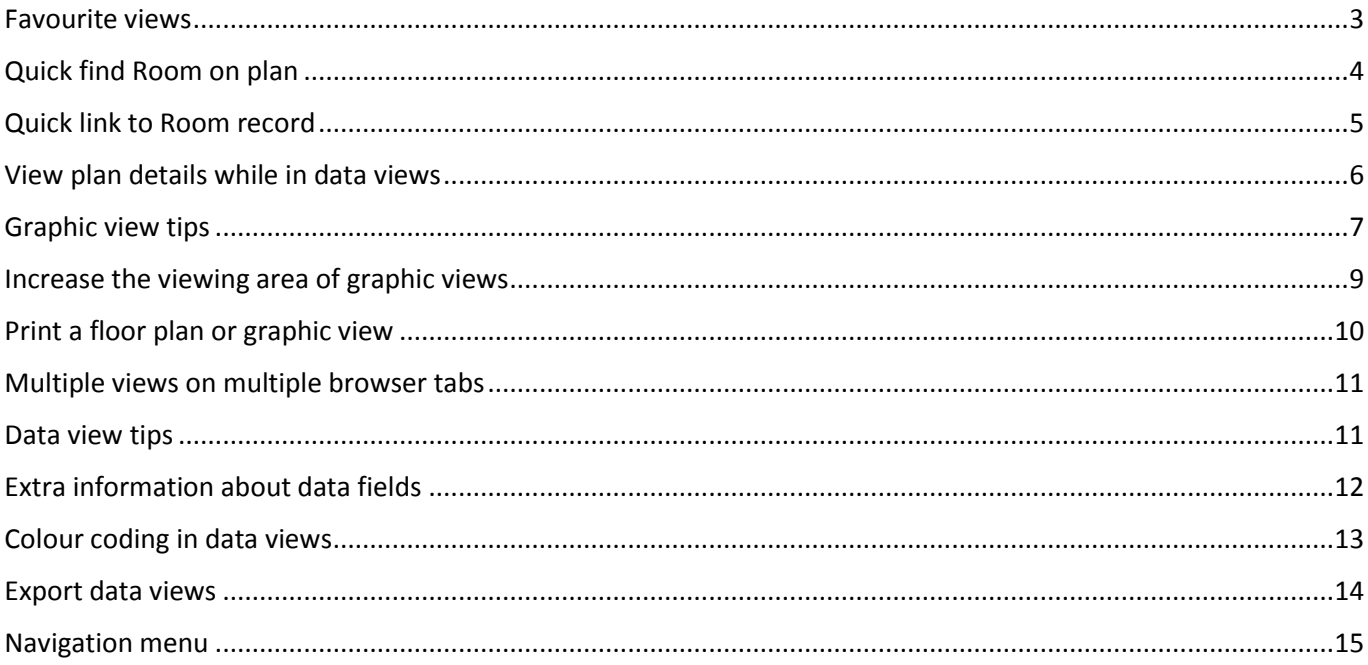

#### **DOCUMENT HISTORY**

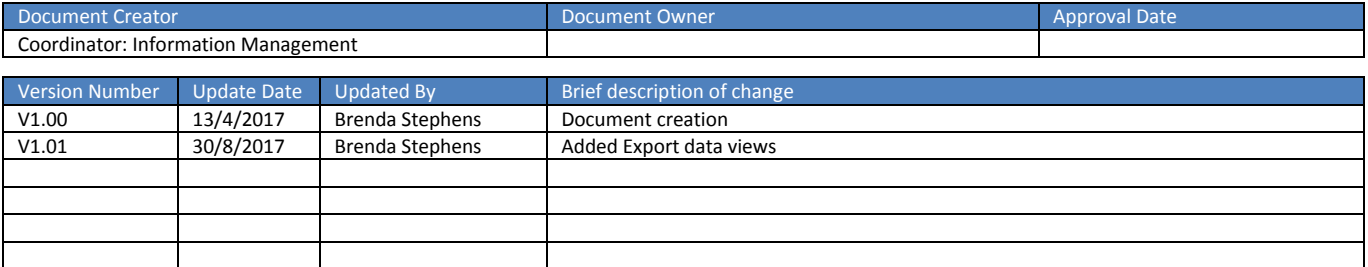

#### <span id="page-2-0"></span>Favourite views

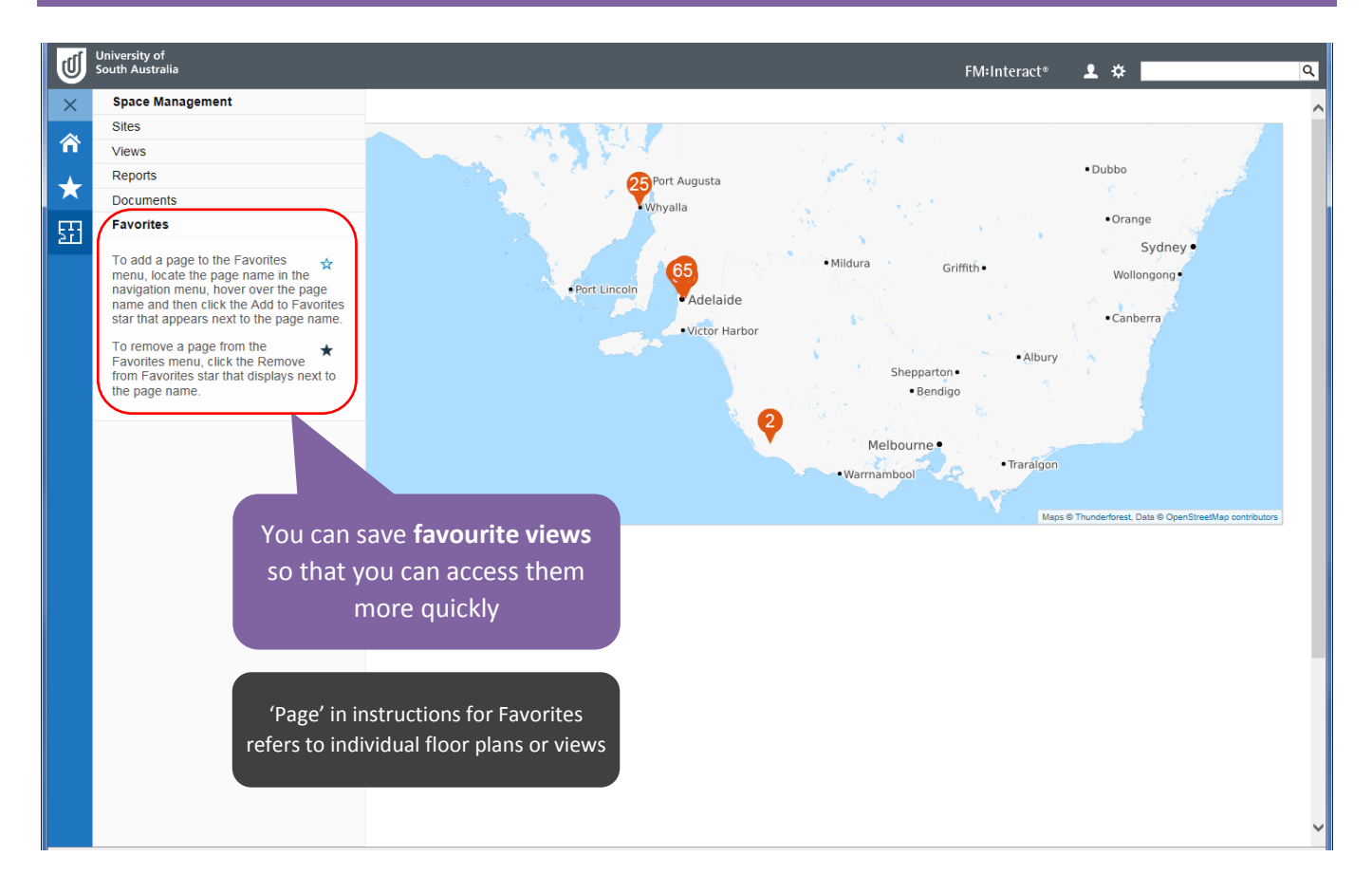

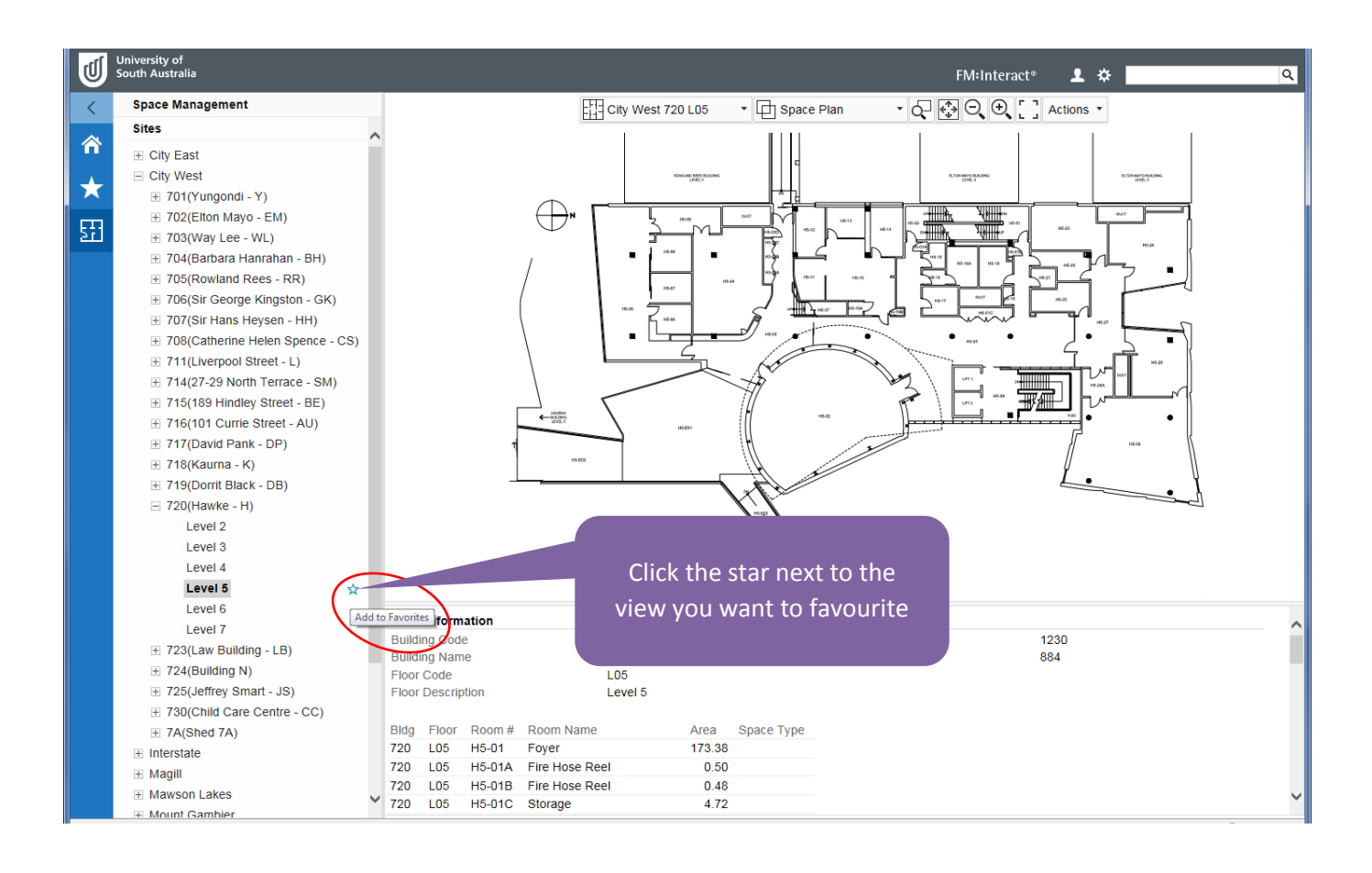

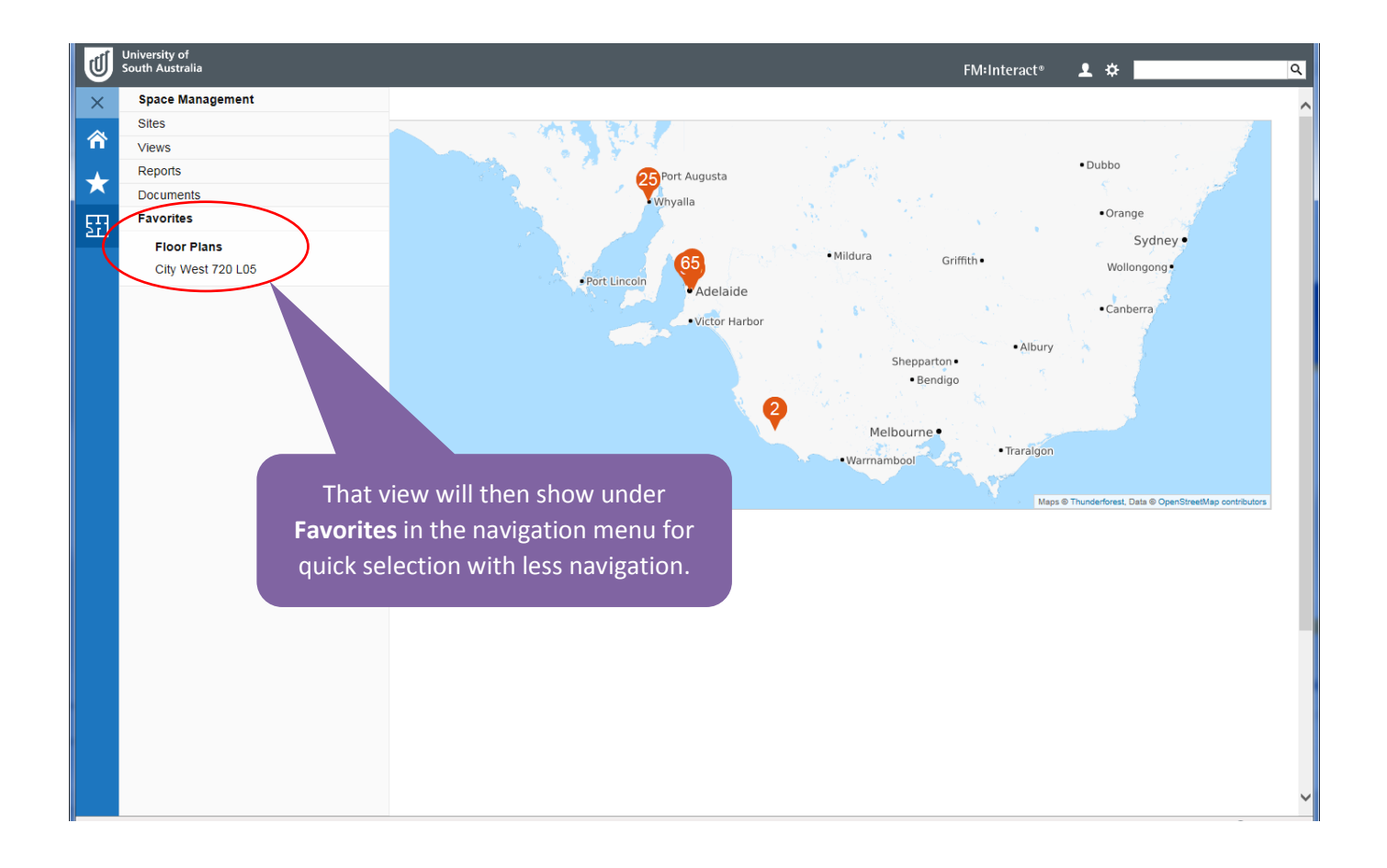

### <span id="page-3-0"></span>Quick find Room on plan

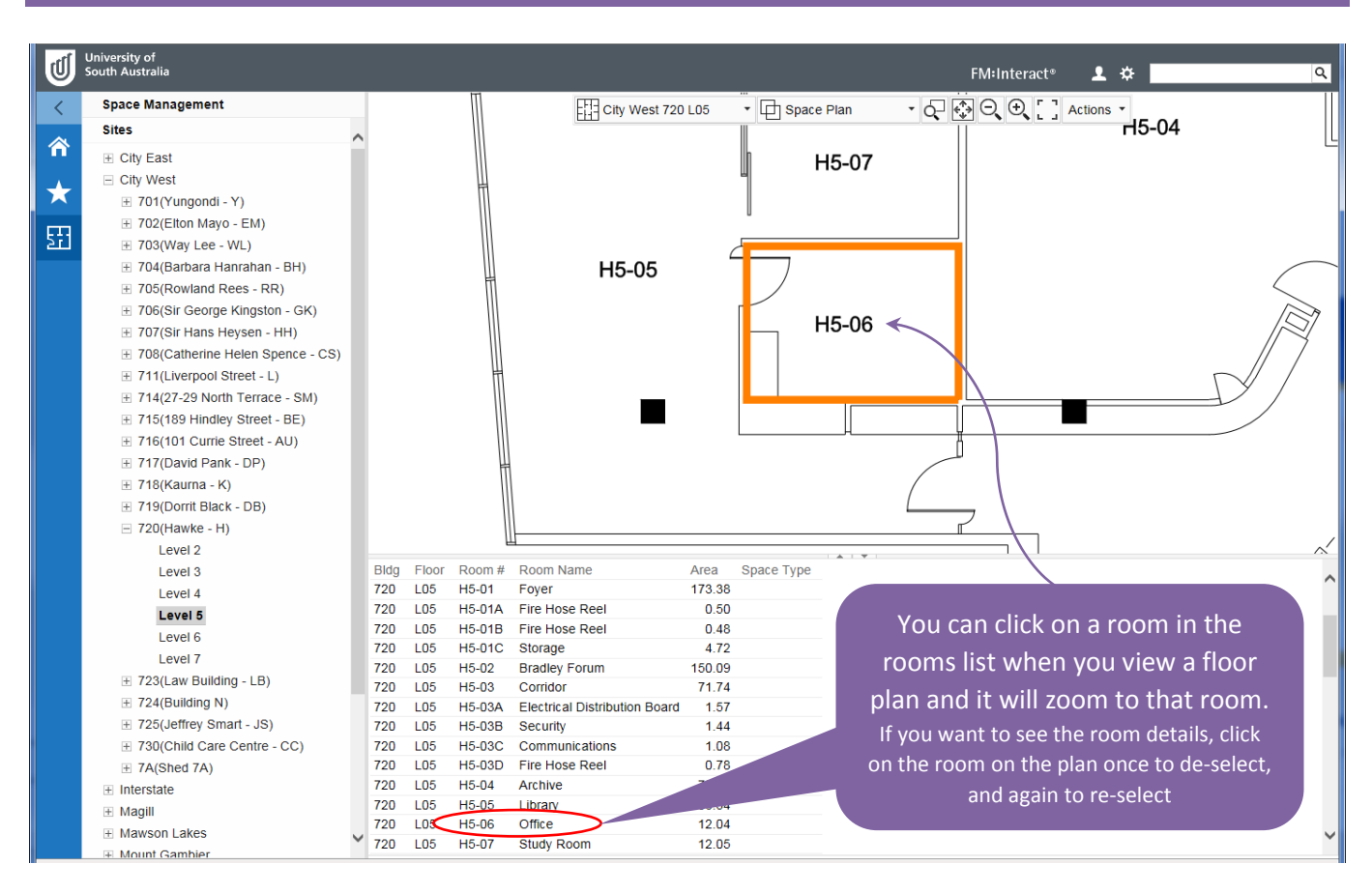

### <span id="page-4-0"></span>Quick link to Room record

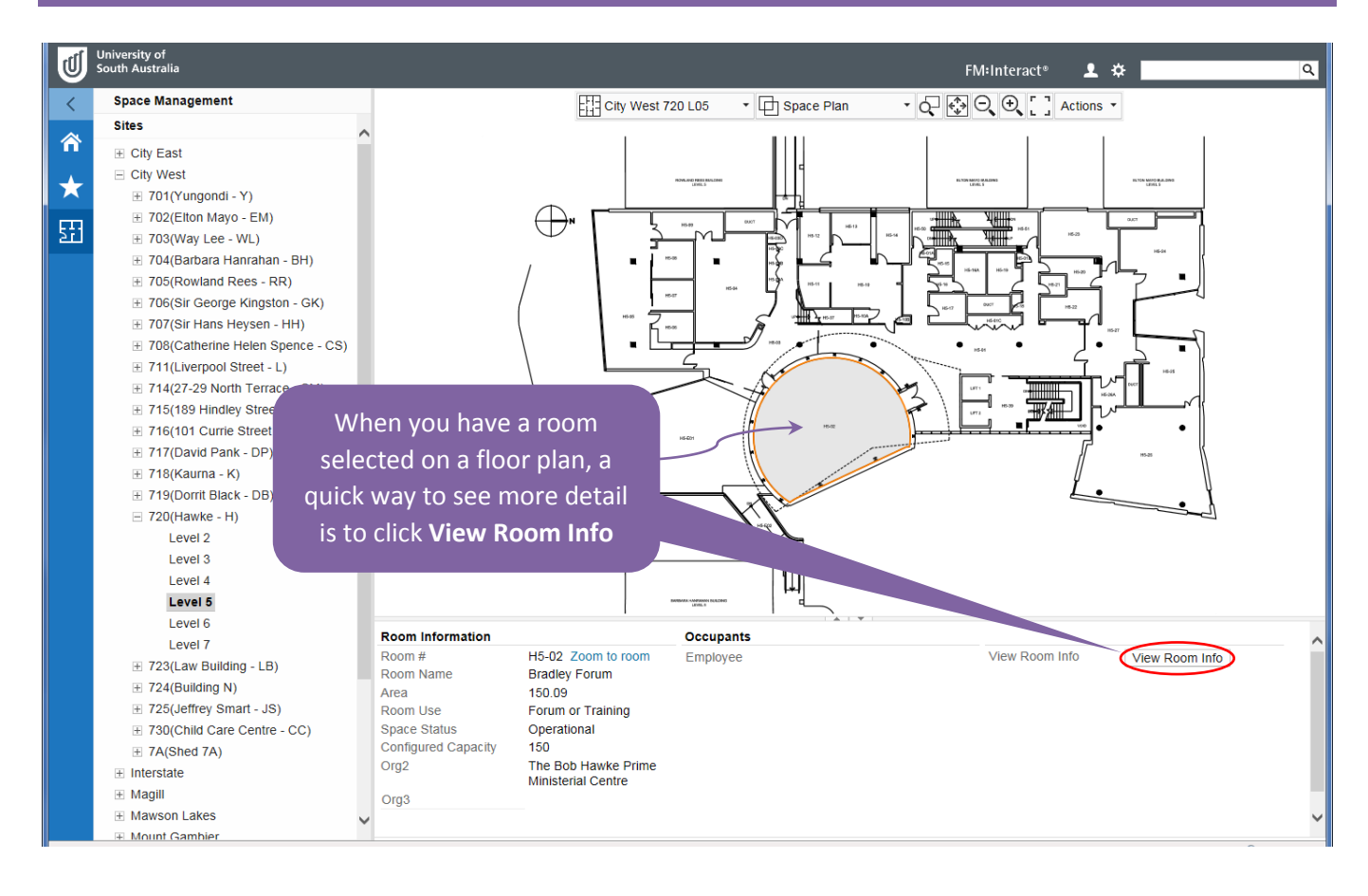

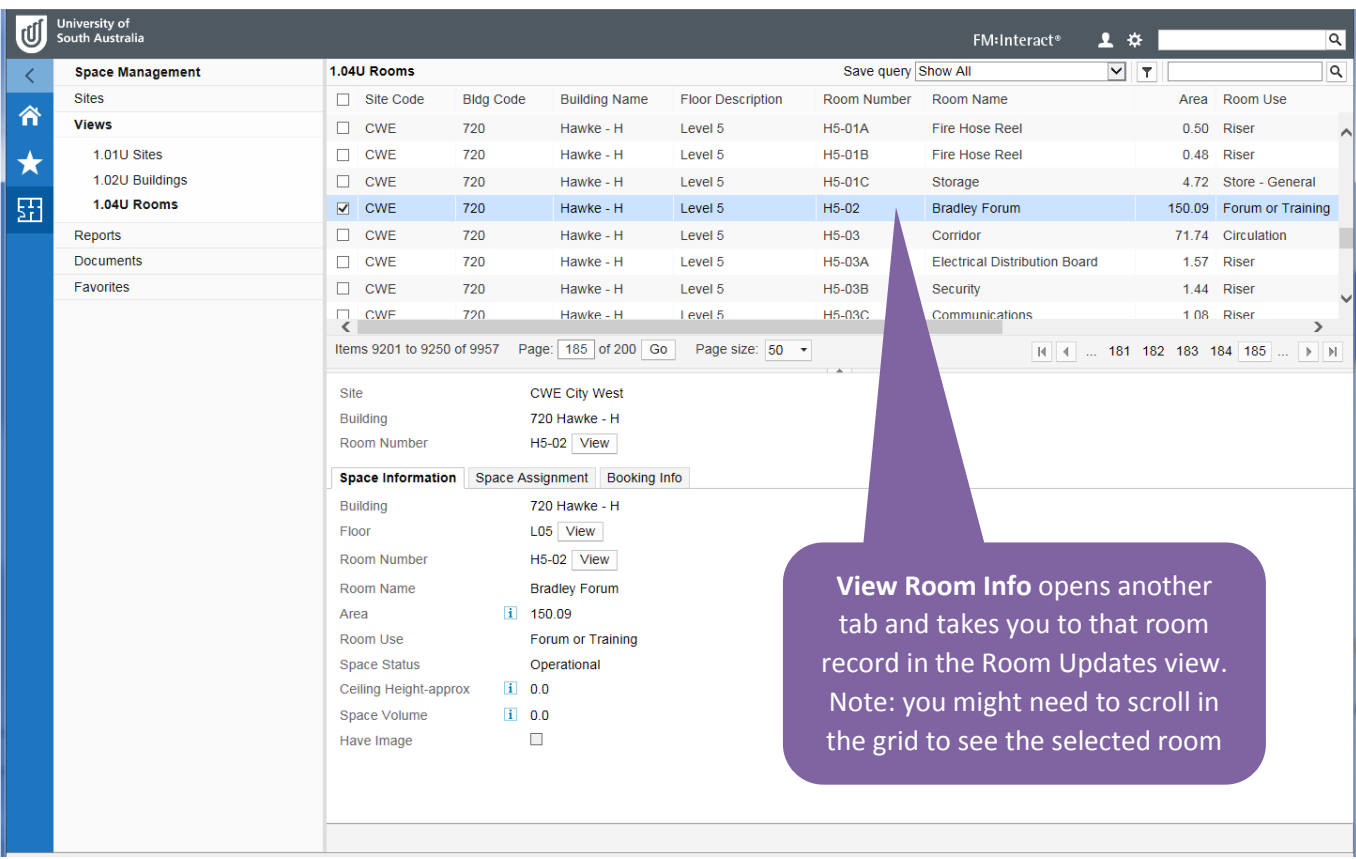

### <span id="page-5-0"></span>View plan details while in data views

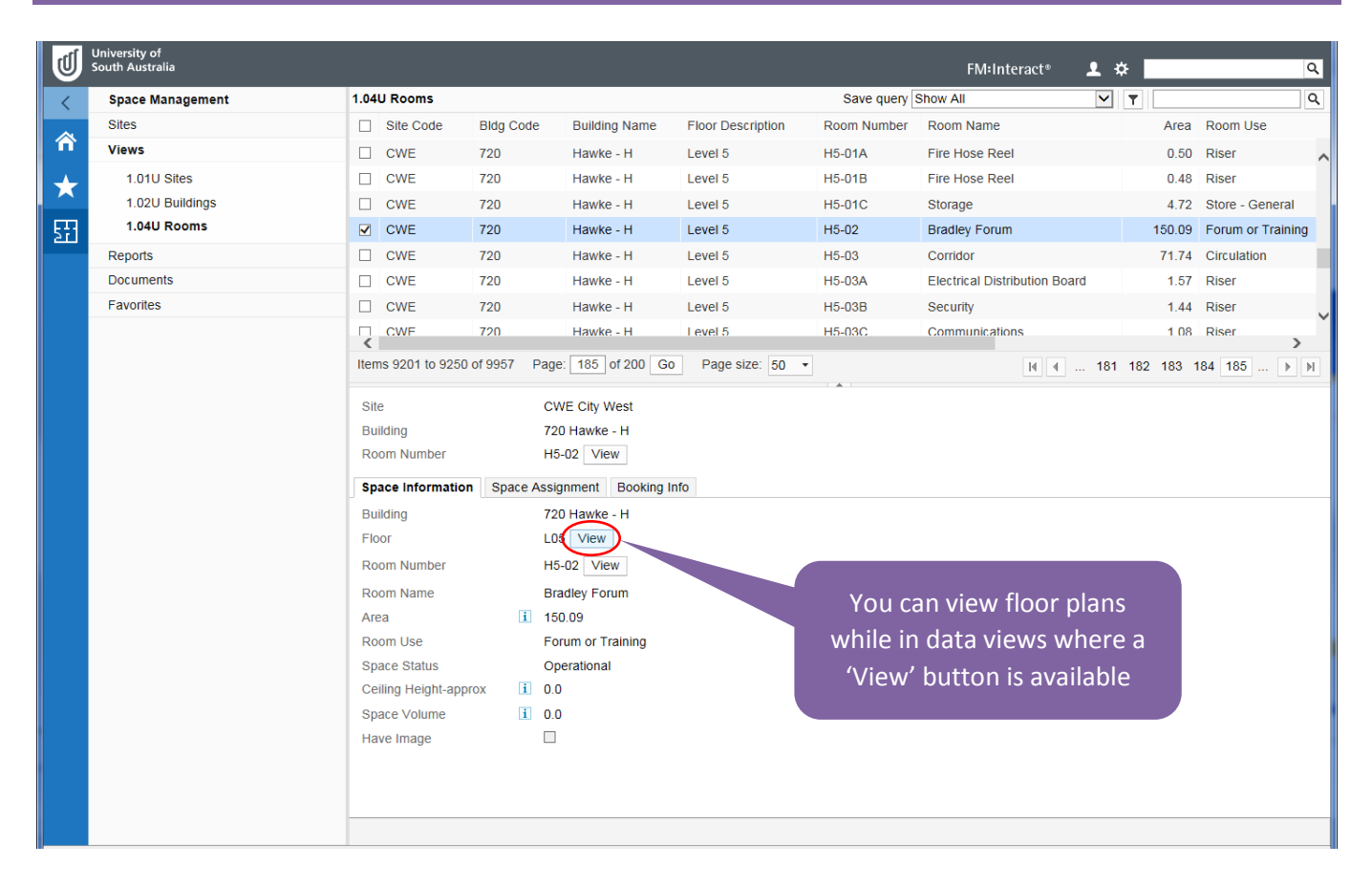

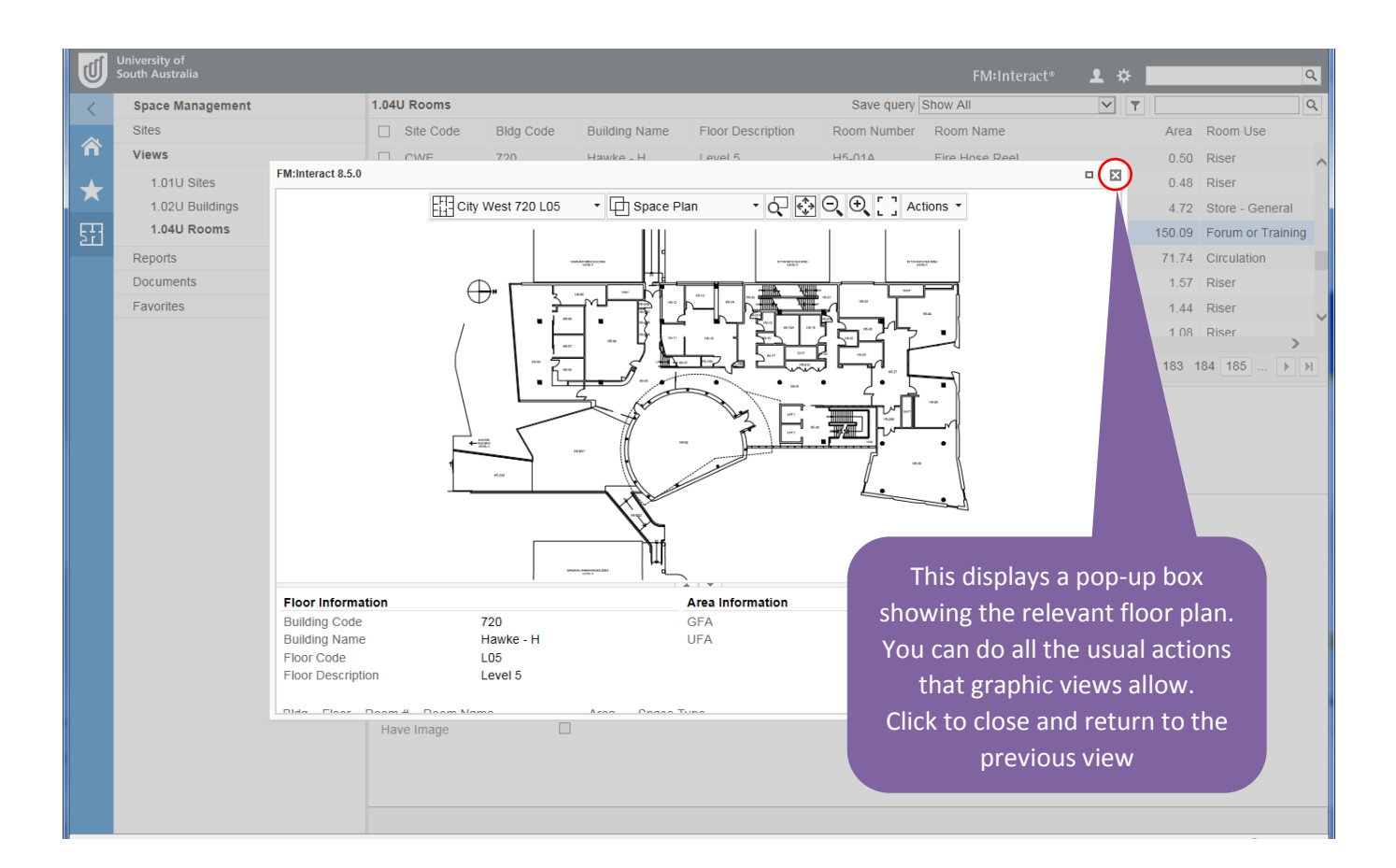

### <span id="page-6-0"></span>Graphic view tips

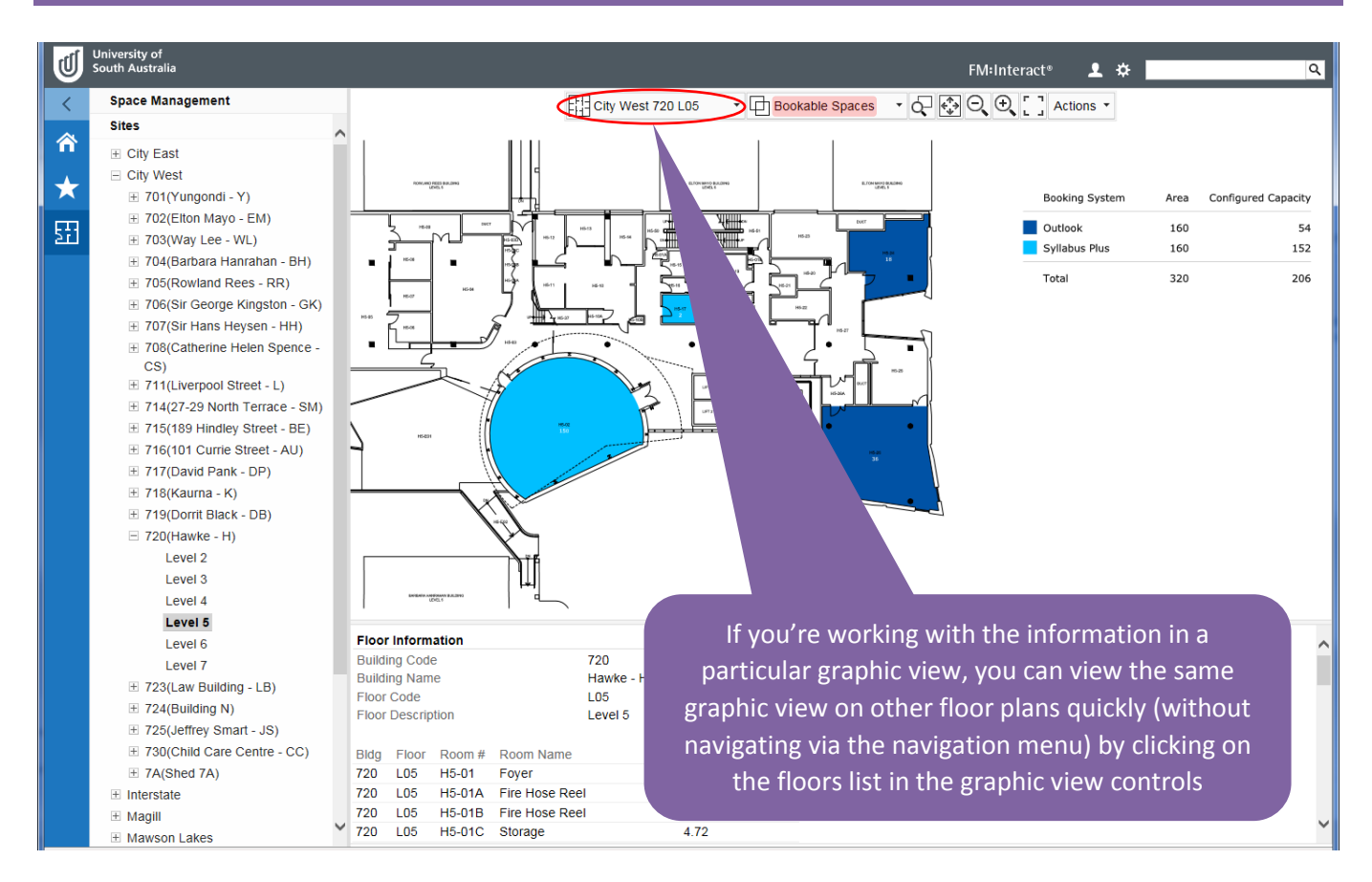

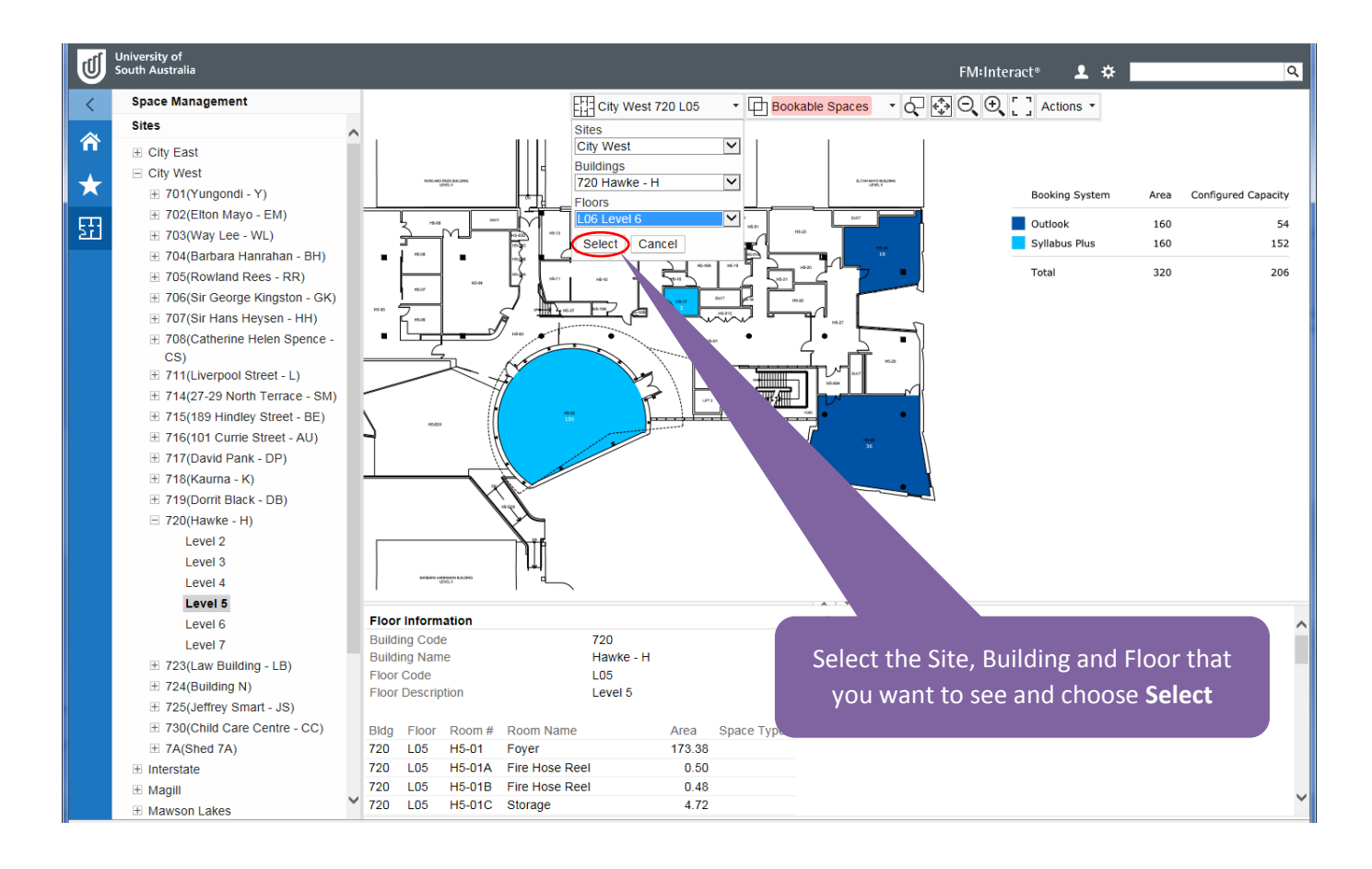

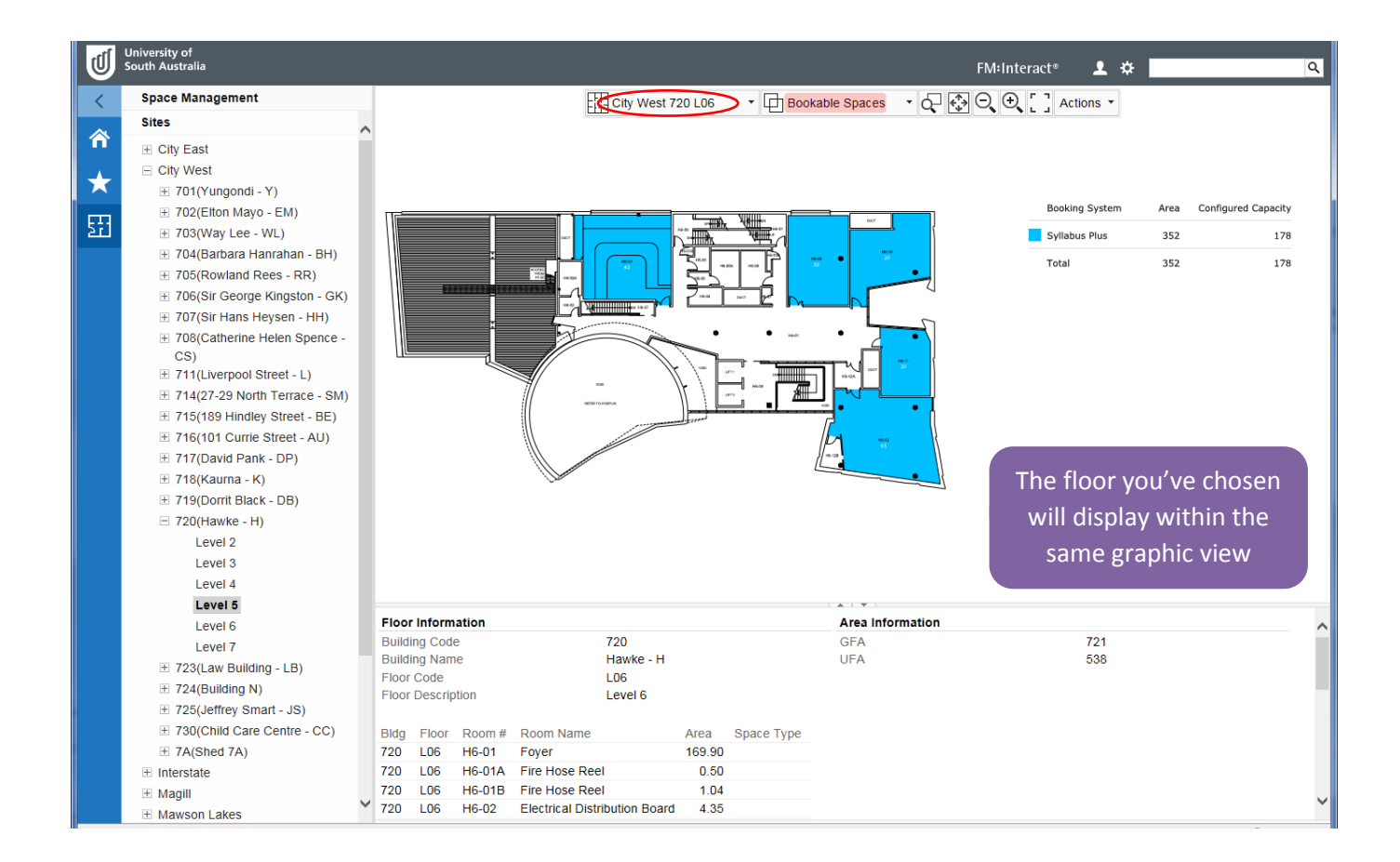

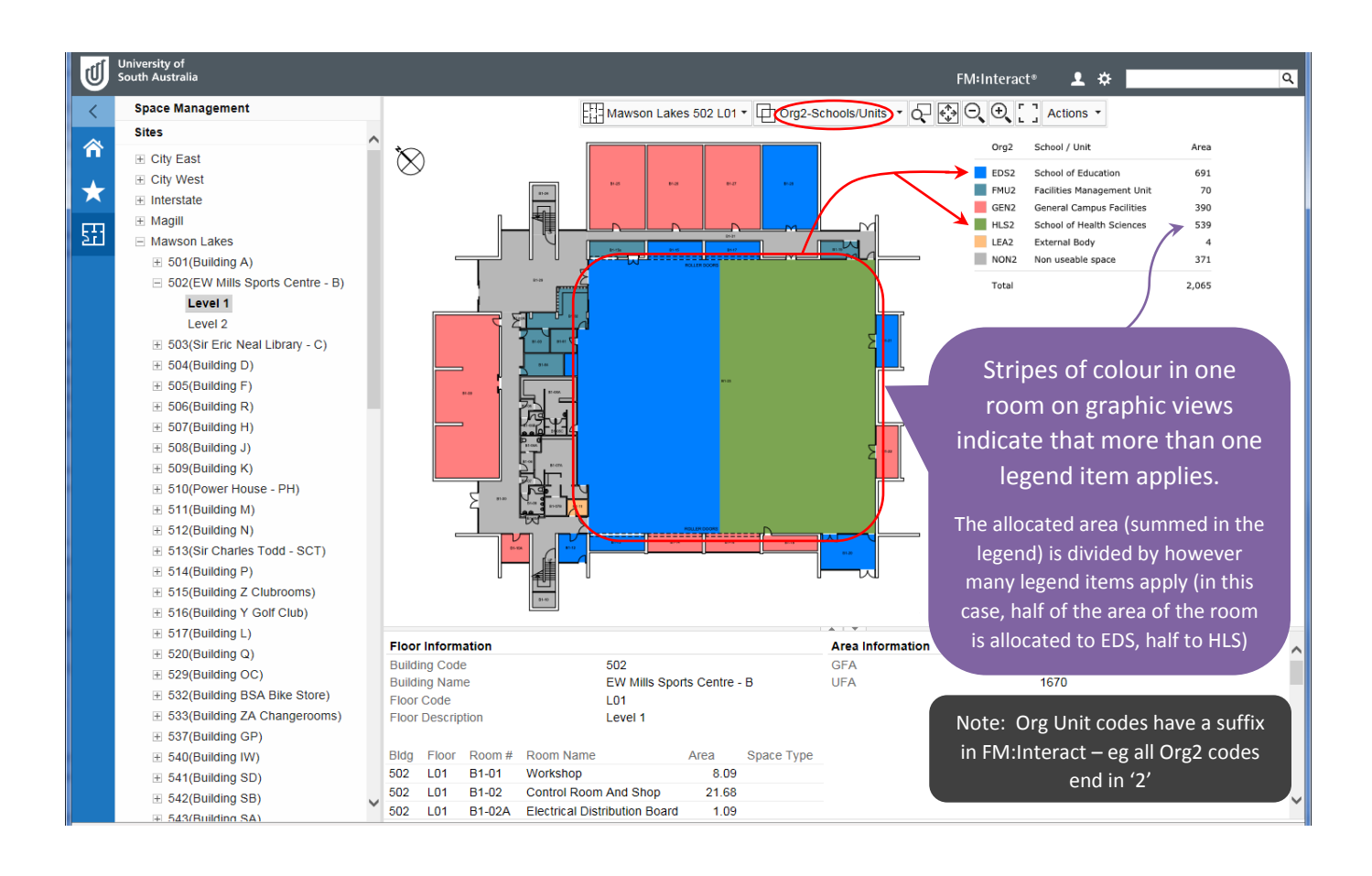

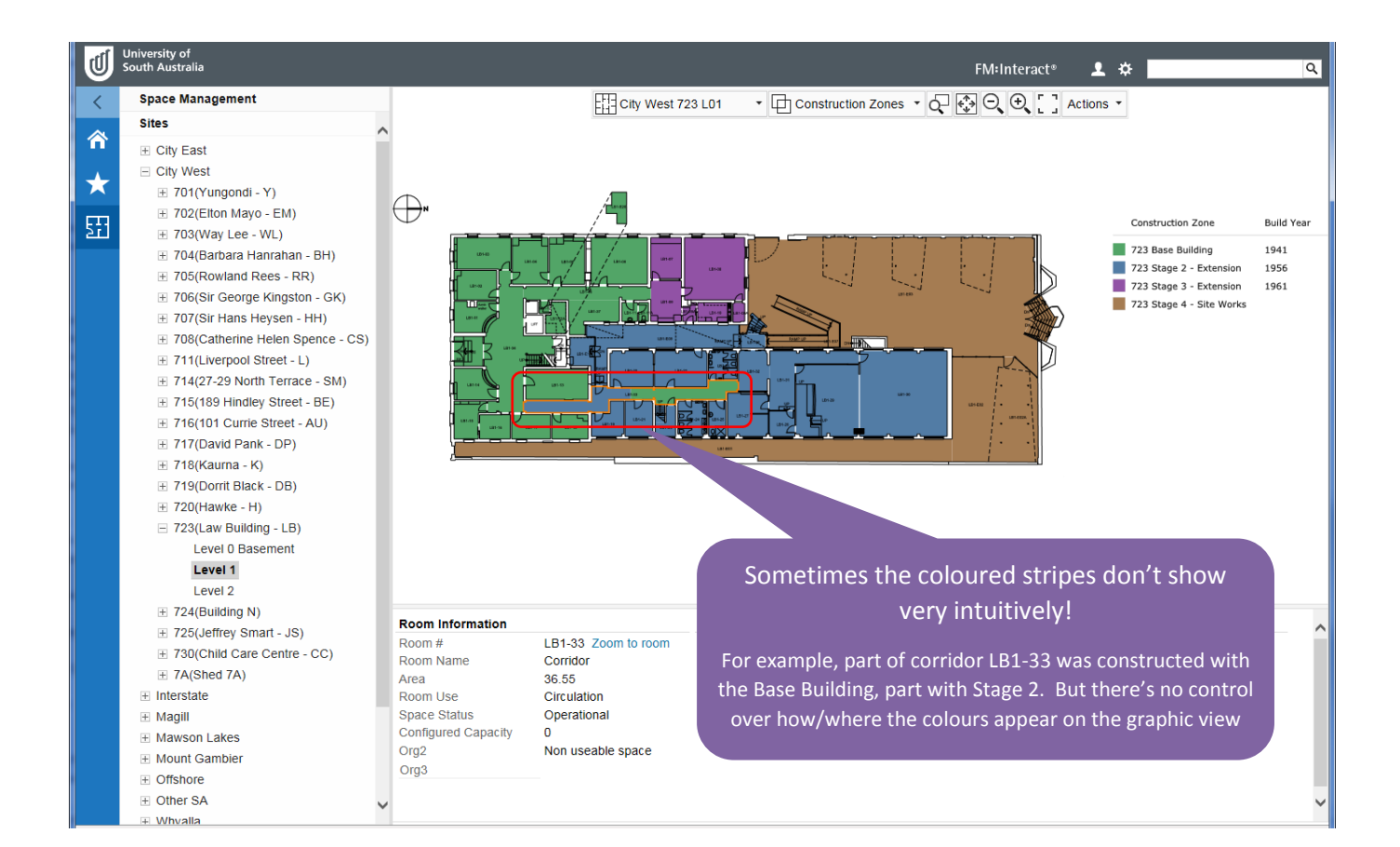

#### <span id="page-8-0"></span>Increase the viewing area of graphic views

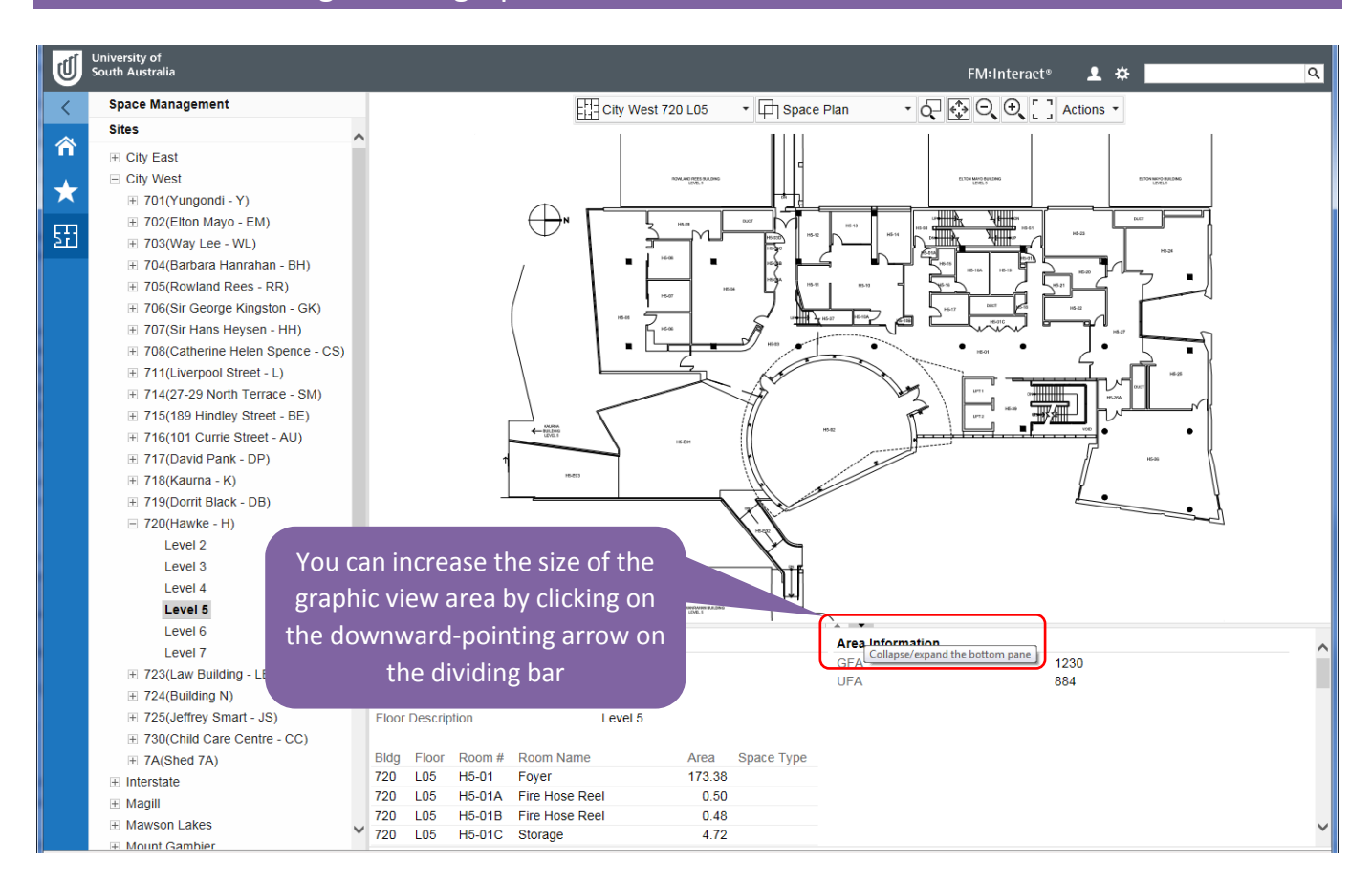

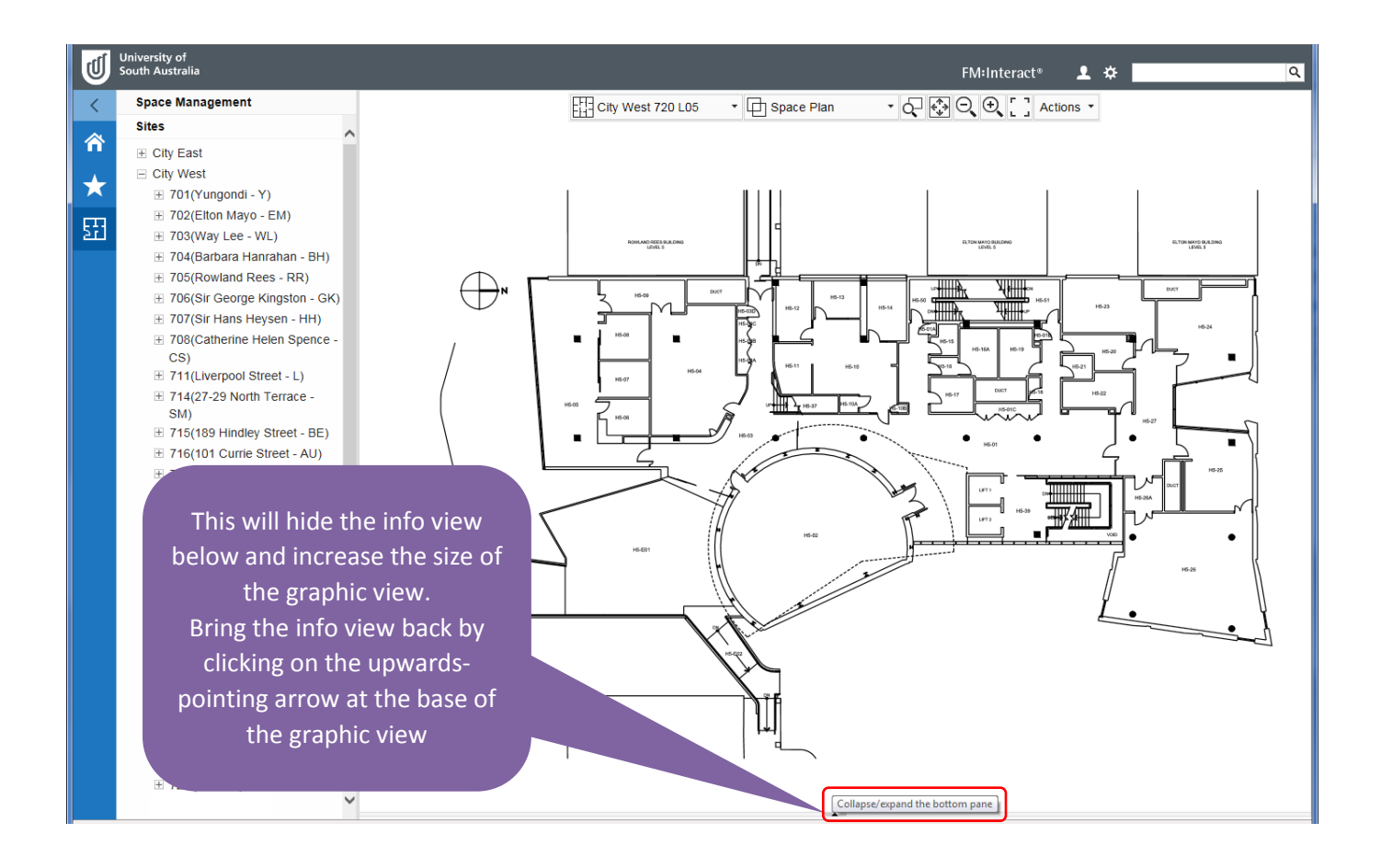

#### <span id="page-9-0"></span>Print a floor plan or graphic view

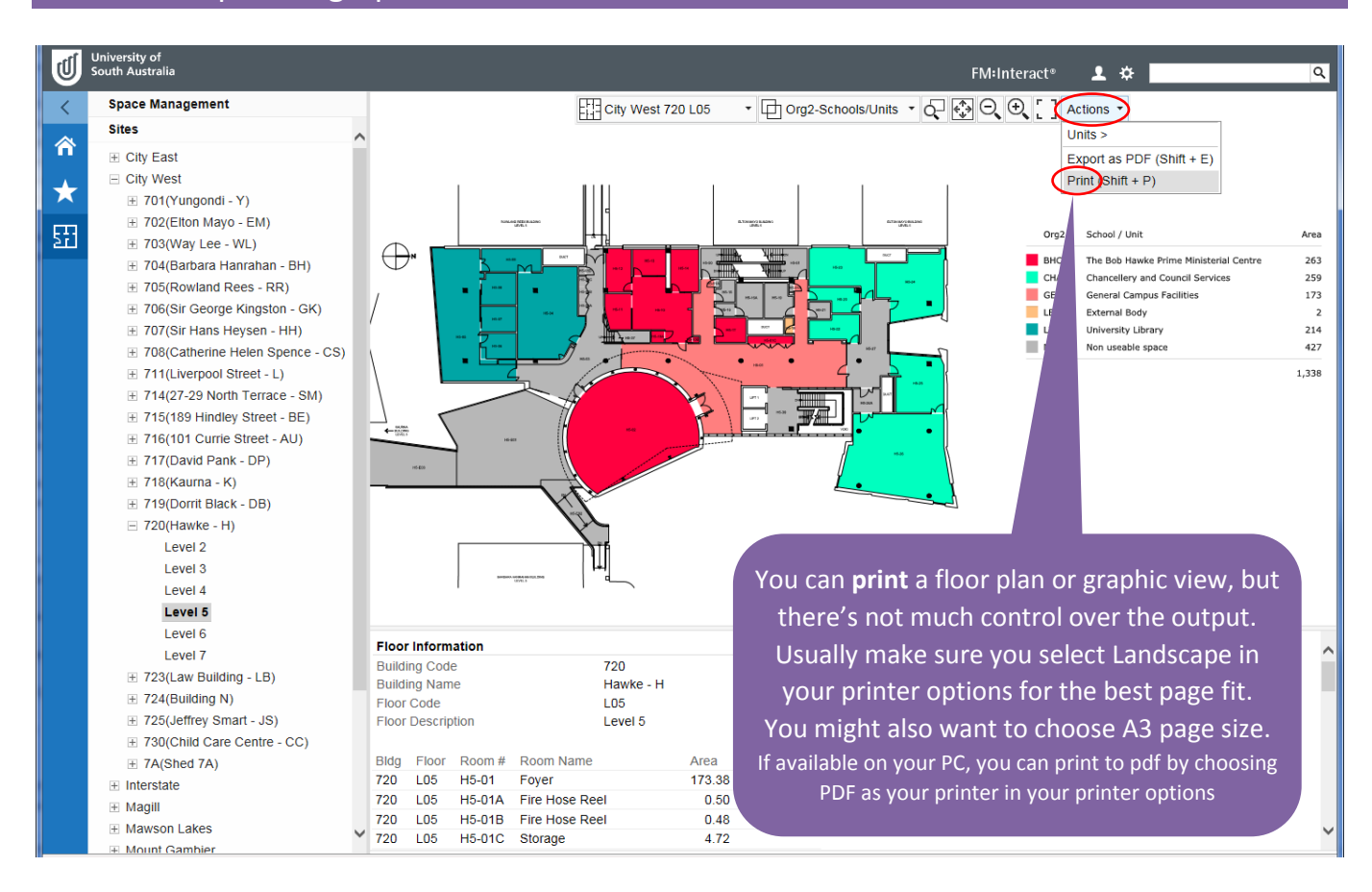

## <span id="page-10-0"></span>Multiple views on multiple browser tabs

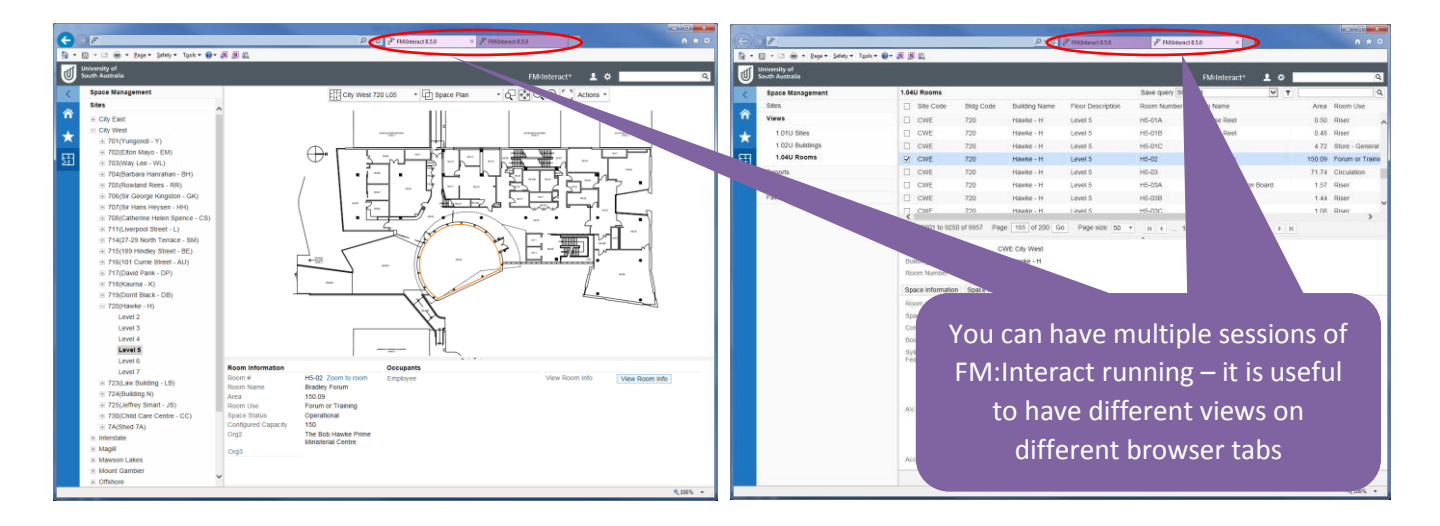

## <span id="page-10-1"></span>Data view tips

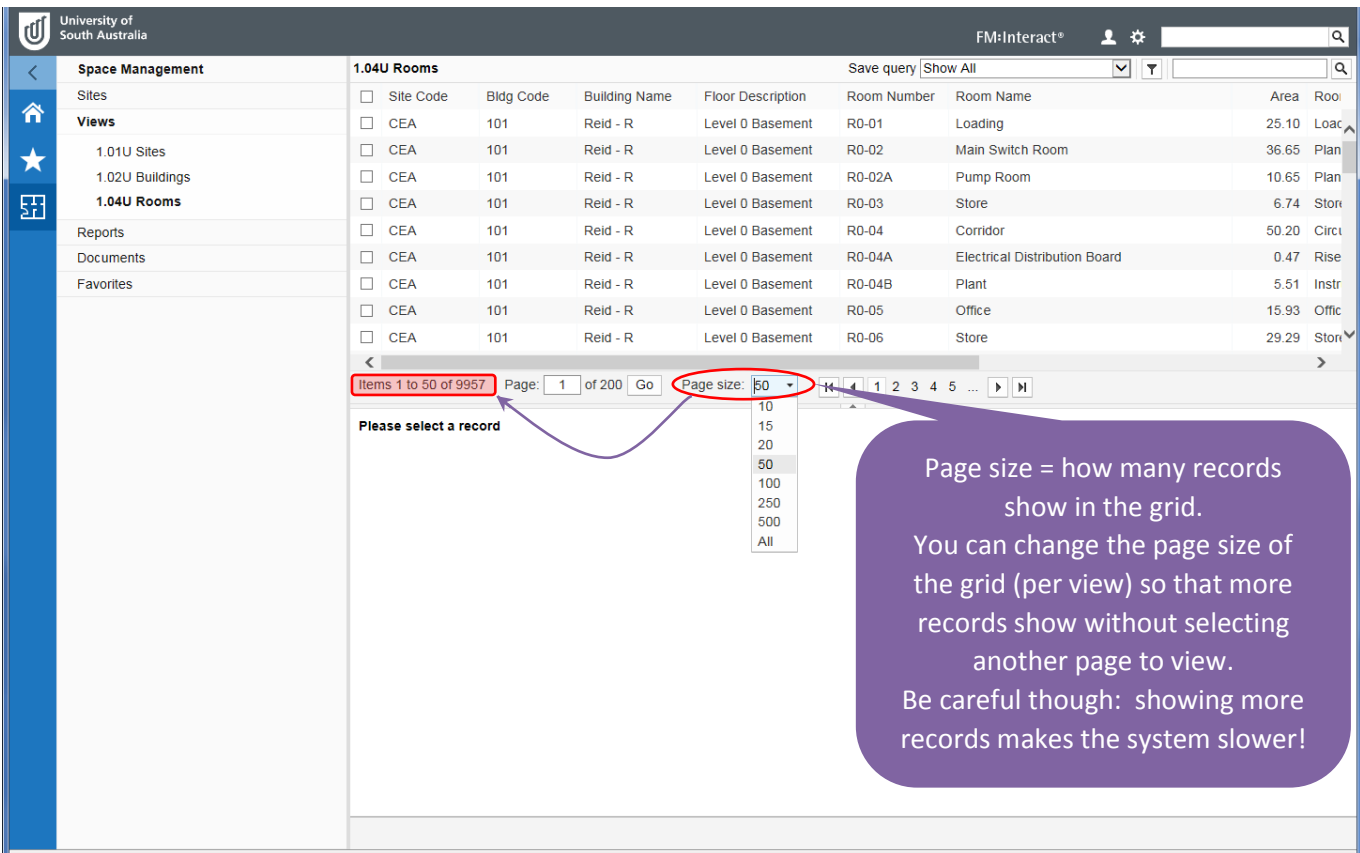

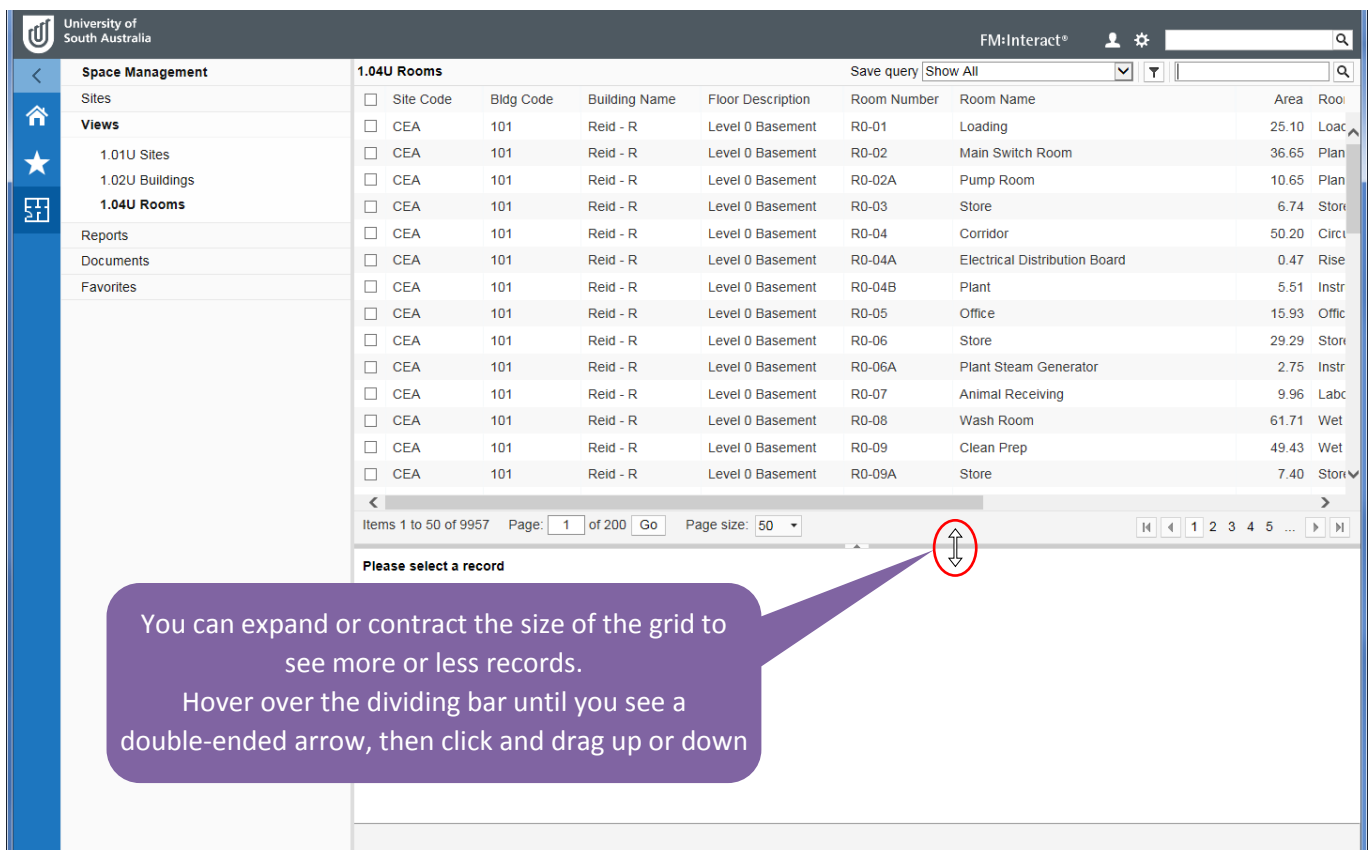

## <span id="page-11-0"></span>Extra information about data fields

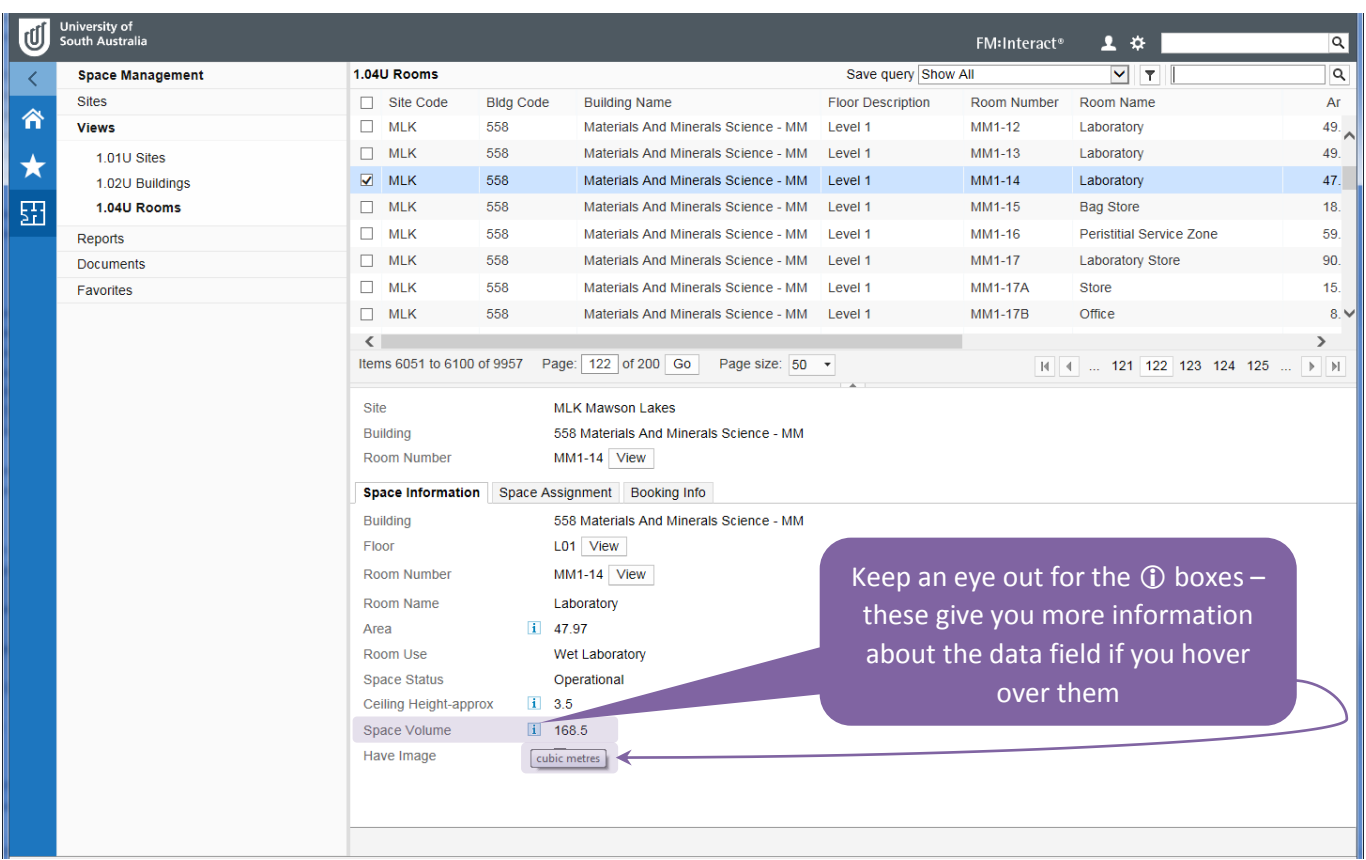

## <span id="page-12-0"></span>Colour coding in data views

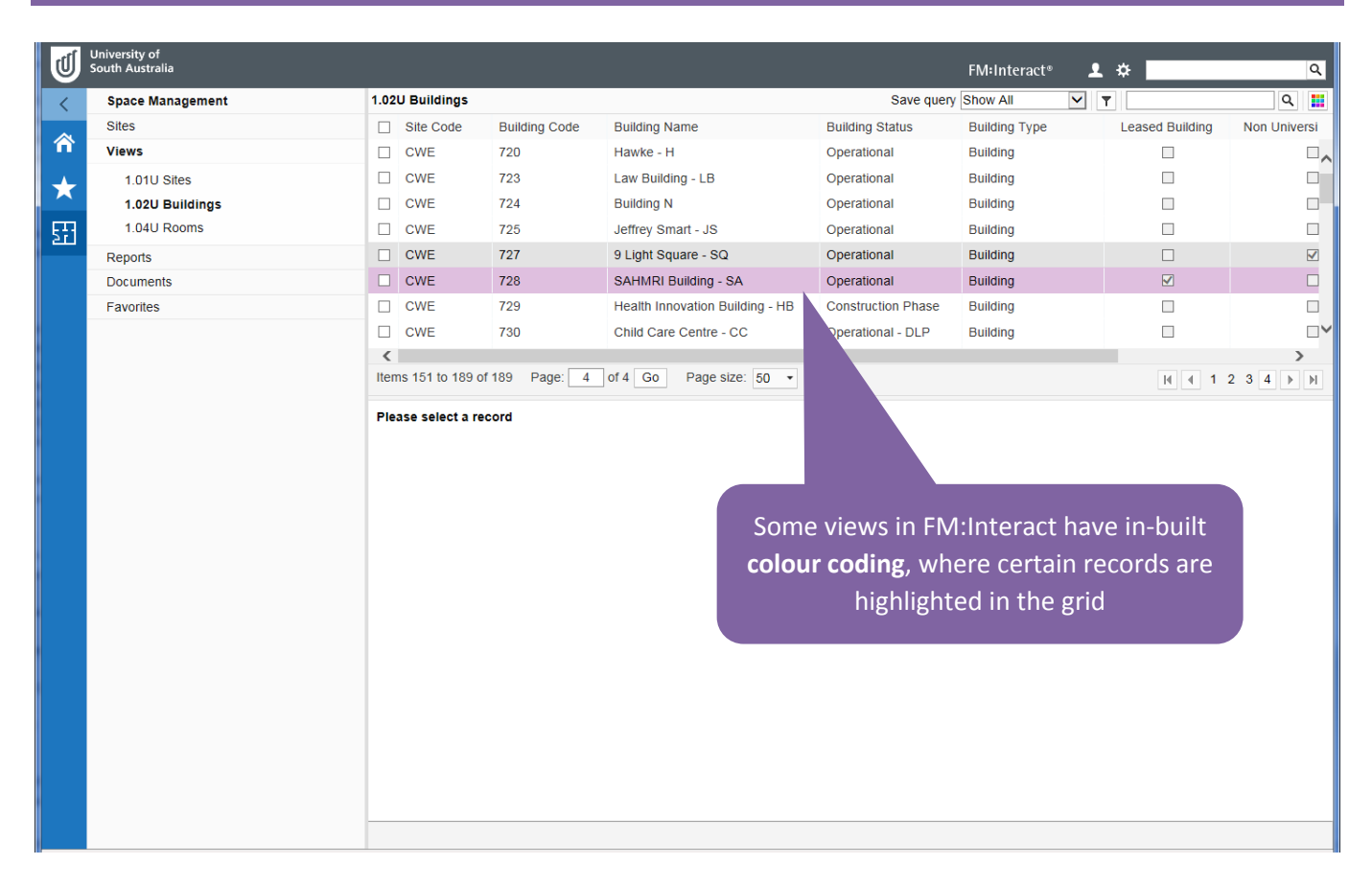

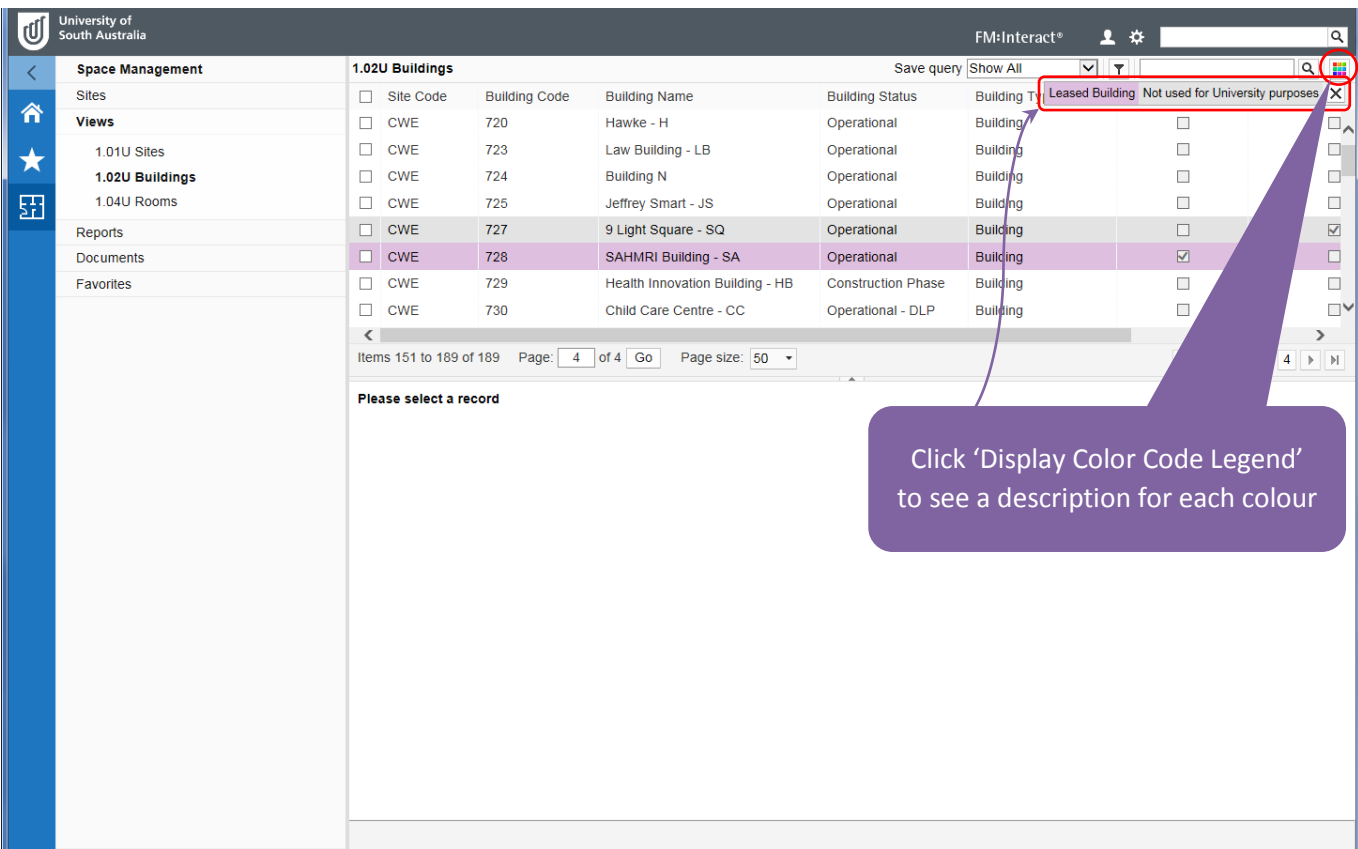

#### <span id="page-13-0"></span>Export data views

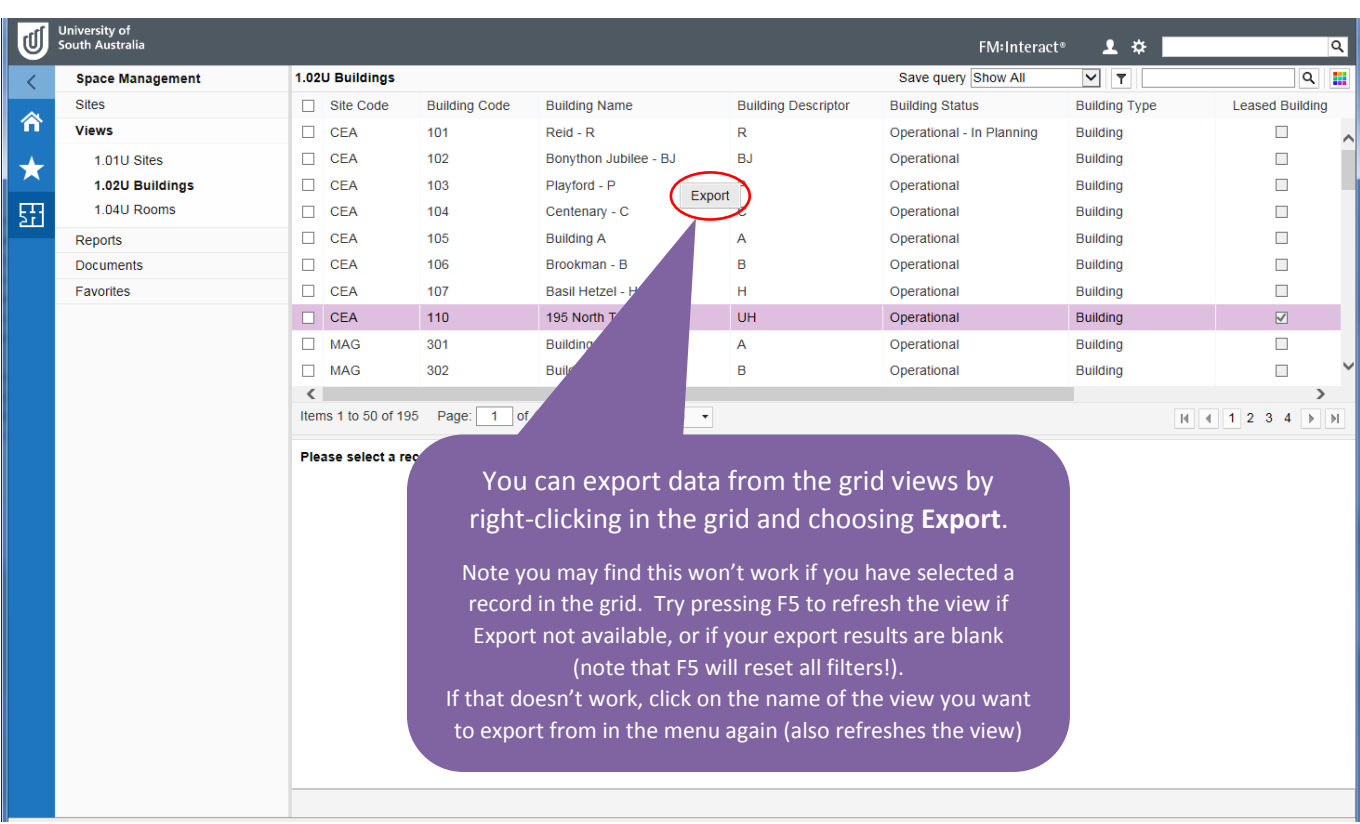

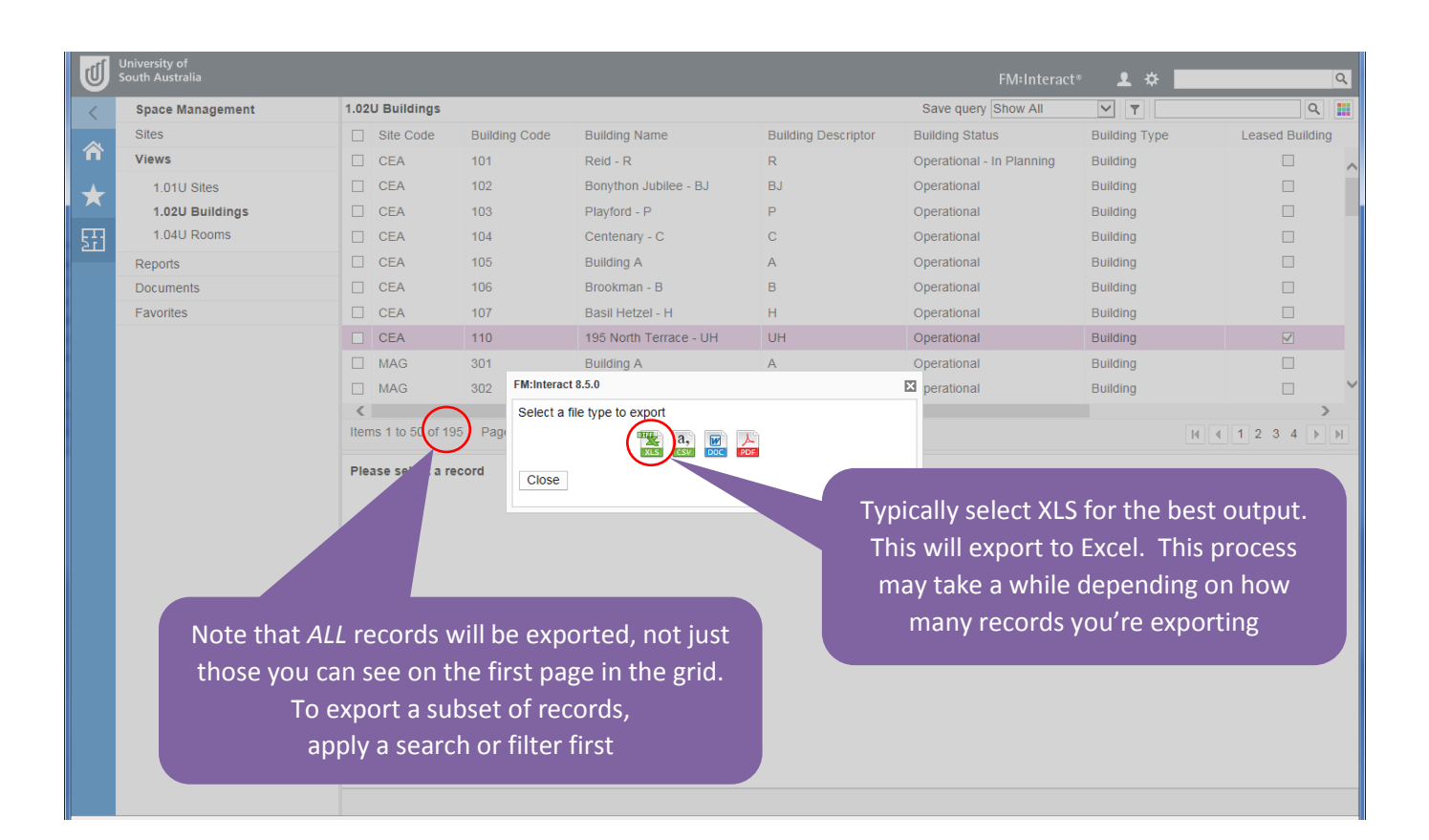

## <span id="page-14-0"></span>Navigation menu

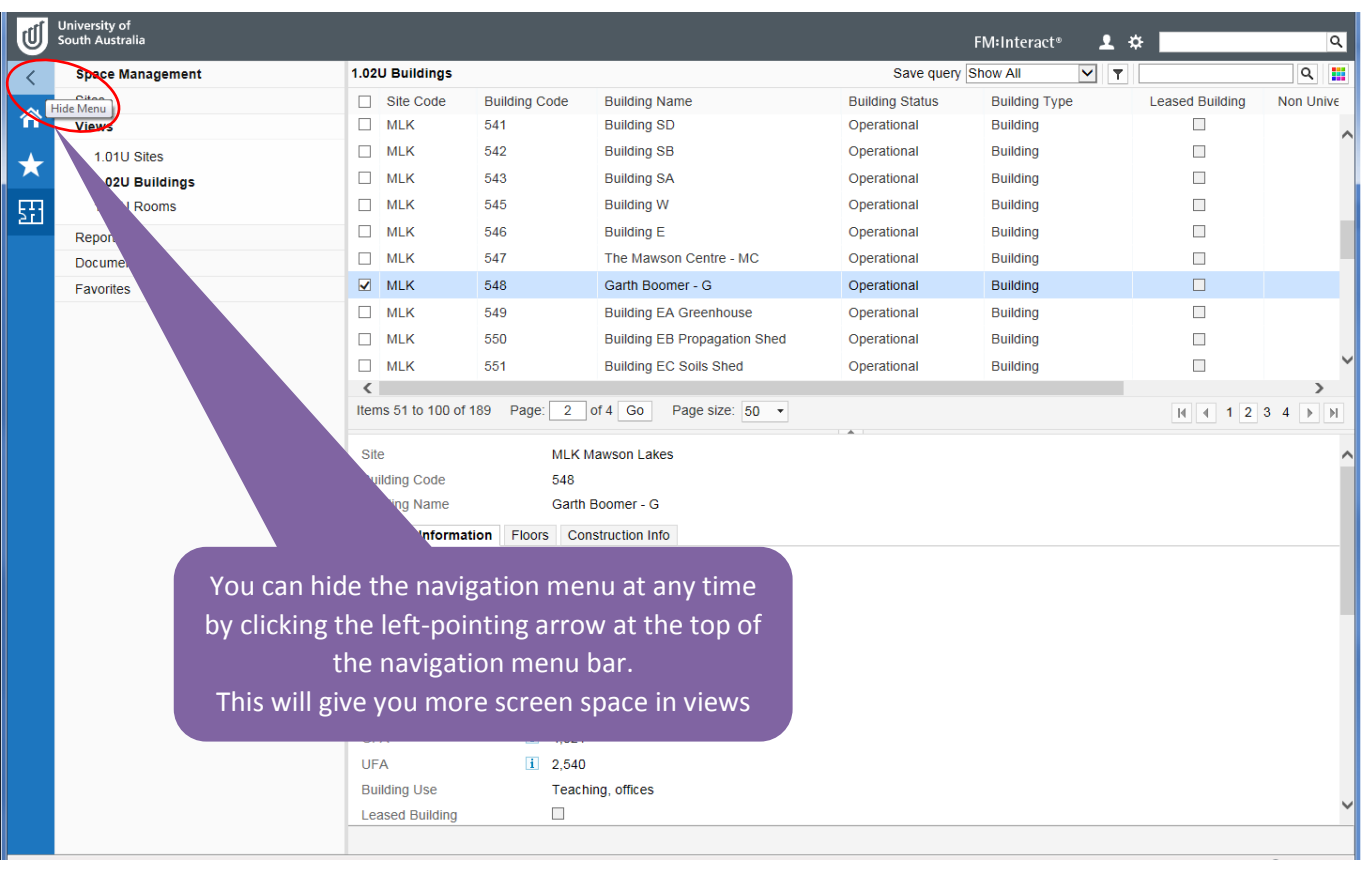

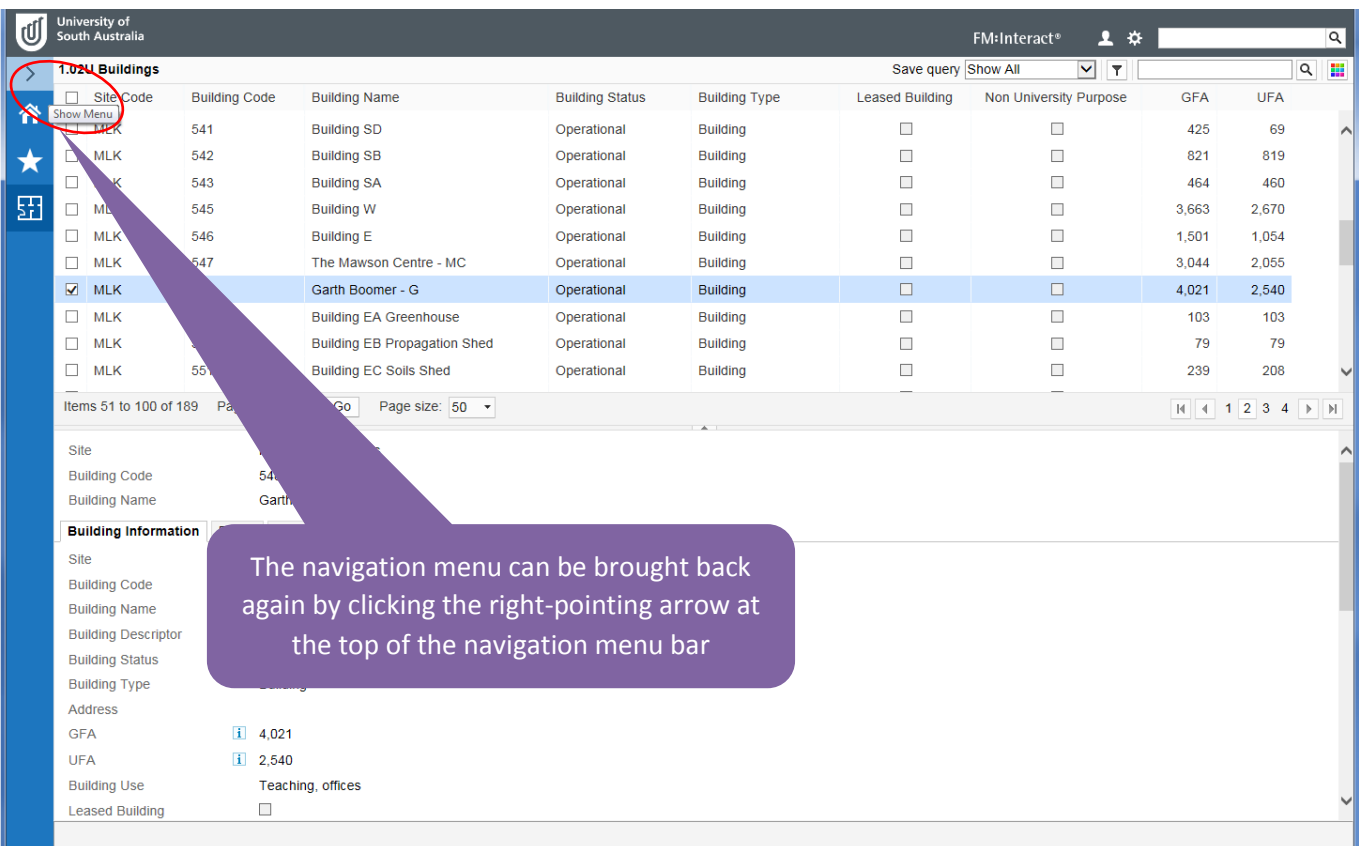

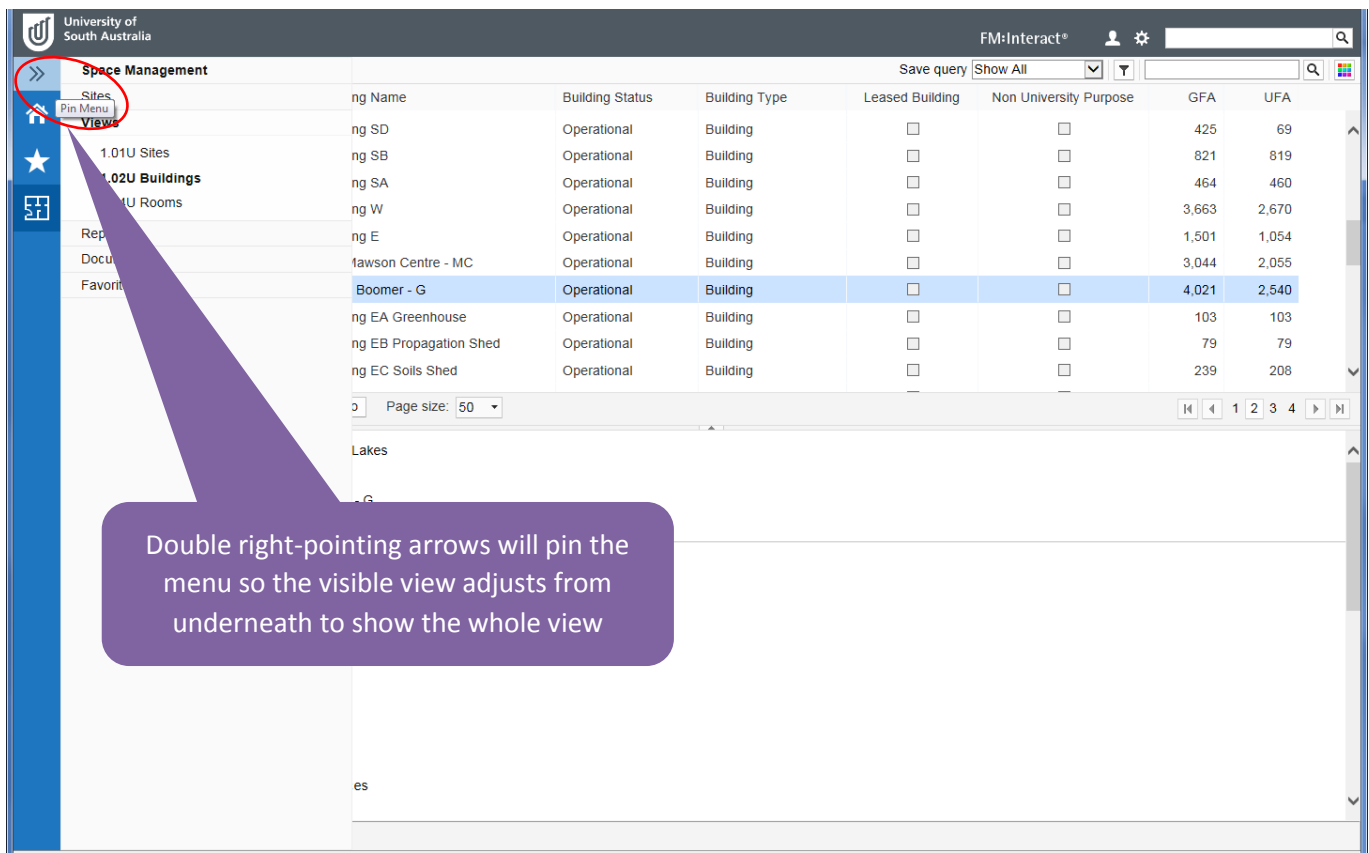

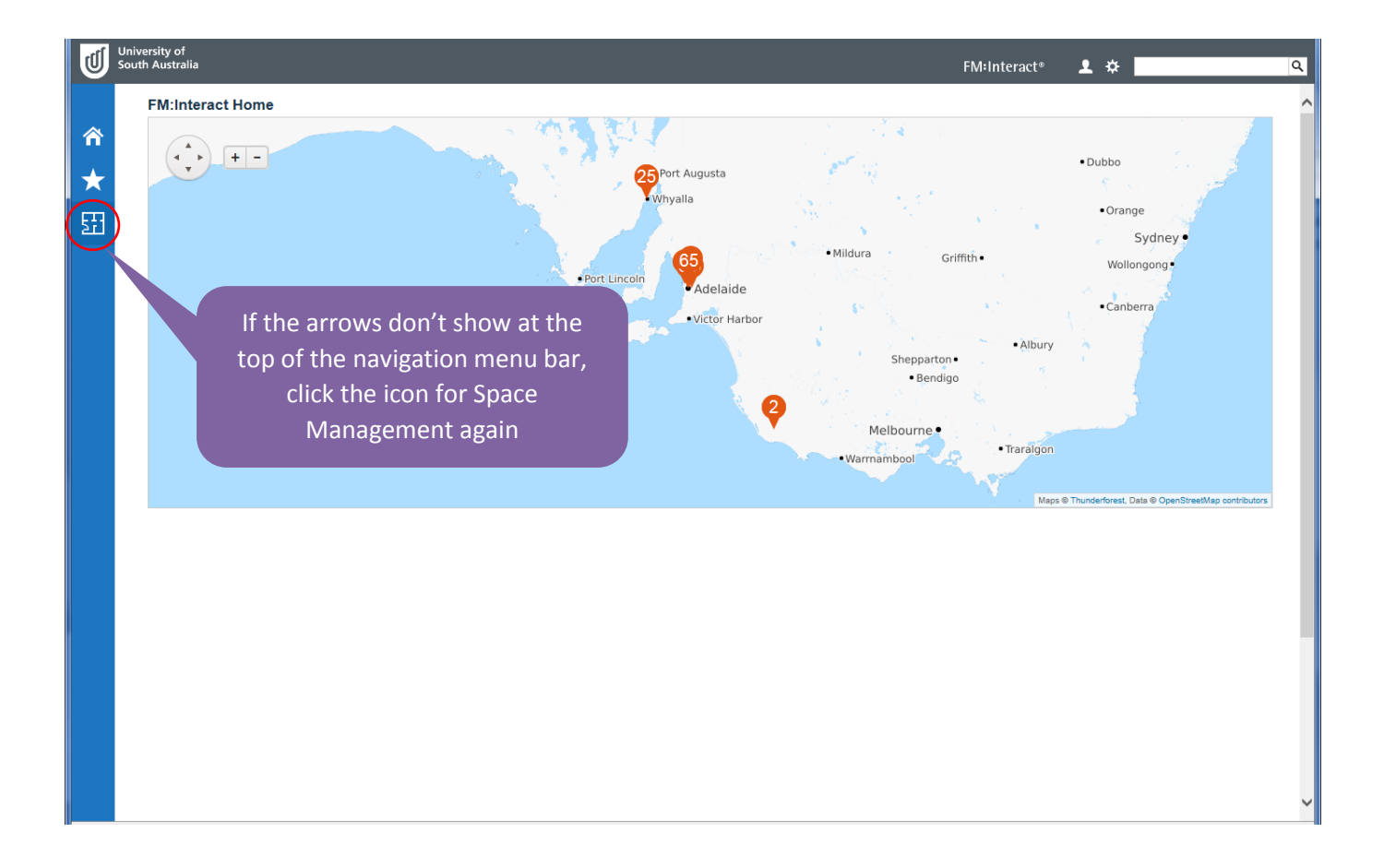